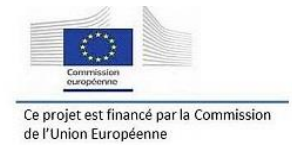

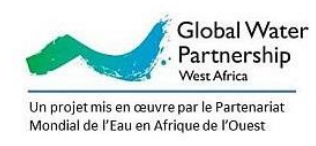

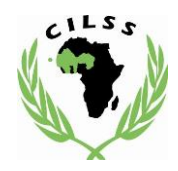

#### **Projet : « L'eau au service de la croissance et de la lutte contre la pauvreté dans le bassin transfrontalier de la Mékrou »**

# **Compte rendu de l'atelier de formation sur le modèle EPIC, l'optimisation statistique multi-objectif et l'évaluation socioéconomique 20-23 Septembre 2017 Ouagadougou, Burkina faso**

**Octobre 2017**

#### Table des Matières

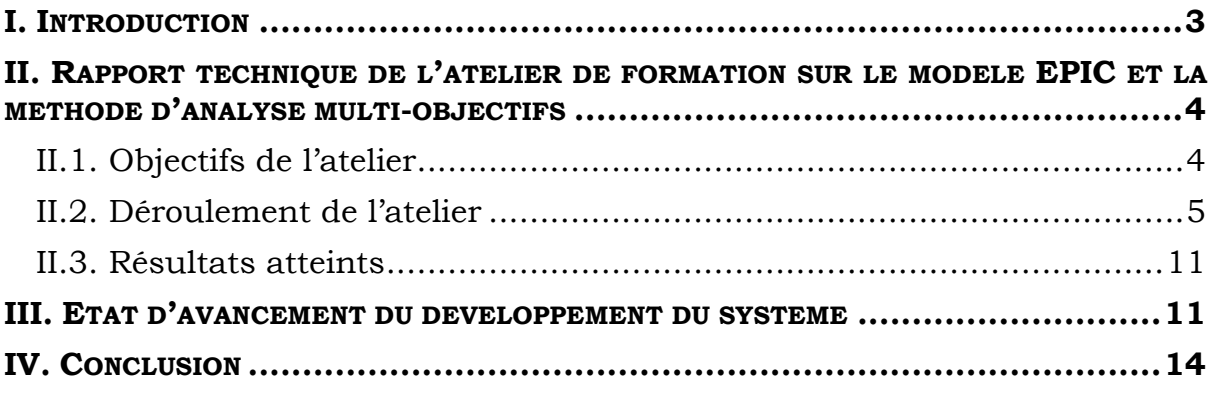

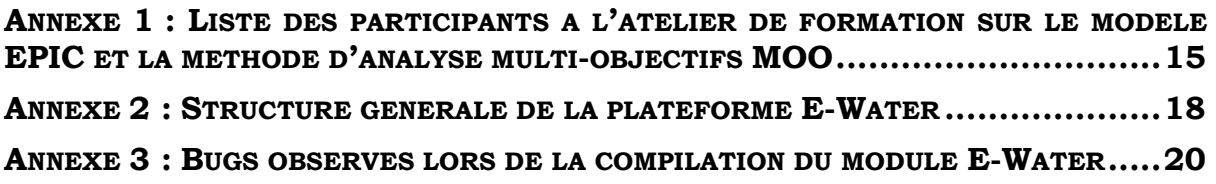

# <span id="page-2-0"></span>**I. Introduction**

Le Partenariat Mondial de l'Eau (GWP) qui est un réseau international indépendant œuvrant à la promotion de la Gestion Intégrée des Ressources en Eau et le Centre Commun de Recherche (CCR) ont obtenu un financement de la Commission Européenne pour la mise en œuvre du projet « L'eau au service de la croissance et de la lutte contre la pauvreté dans le bassin transfrontalier de la Mékrou » dénommé « Projet Mékrou ». Par ailleurs, un certain nombre d'acteurs nationaux (les PNEs et les institutions scientifiques de recherches : INERA/Burkina Faso, INE/Bénin, Département de Géologie (UAM)/Niger) et régionaux (l'ABN, l'ACMAD et l'AGRHYMET) contribuent également à la mise en œuvre de ce projet. Ce dernier vise à contribuer aux efforts d'intégration entre le Bénin, le Burkina Faso et le Niger en renforçant la résilience des populations du bassin versant de la Mékrou face aux effets du changement climatique. Il vise également à mettre en place des outils de gestion de la ressource en eau. La conception de ces outils se basera sur des données à collecter dans le bassin à partir des investigations scientifiques pour une meilleure connaissance la ressource « eau». Les données et les outils permettront la mise en place d'un système d'aide à la décision. Ce système contribuera à améliorer la programmation des investissements dans le secteur de l'eau en vue de soutenir le développement économique, la réduction de la pauvreté et l'atteinte des Objectifs de Développement Durable (ODD) dans le cadre d'une approche de la Gestion Intégrée des Ressources en Eau (GIRE).

Dans le cadre de la mise en œuvre du projet Mékrou, le Centre Régional AGRHYMET est chargé d'assurer la coordination des structures scientifiques en charge de la gestion des données scientifiques et techniques, des modèles et des systèmes et services d'information. Eu égard à ce rôle, AGRHYMET a conduit une première phase de prestation de services portant sur la centralisation, l'harmonisation et l'agrégation à l'échelle du bassin des données collectées par les pays. Suite à cette phase de mise en place des données du projet, AGRHYMET est chargé de poursuivre ses prestations de services en contribuant au développement et à l'implémentation du système d'information du projet Mékrou, qui inclue les différents outils et modèles relatifs au bilan hydrologique et à la gestion de l'eau, la production agricole, le maintien des écosystèmes en particulier du Parc W.

Le travail de mise en œuvre de ce système s'articulera principalement autour de l'adaptation, de manière participative, des modèles et outils en cours de développement, leur appropriation technique par les structures scientifiques et techniques partenaires du projet et le développement des produits appropriés et leur diffusion au niveau des partenaires du projet et acteurs principaux du bassin de la Mékrou.

L'atelier scientifique de validation des données et méthodes du projet, tenu du 15 au 17 février 2017 à Niamey (Niger) a validé la base de données qui sert d'input aux différents outils ainsi que les différentes méthodes, modèles et outils d'analyses nécessaires au développement du système d'information de la Mékrou. Ledit atelier a également validé la tenue de deux ateliers de renforcement des capacités techniques et scientifiques des acteurs du projet pour faciliter l'appropriation des outils développés.

A la suite de l'atelier de formation sur la modélisation hydrologique et la méthode L-Moments, organisé du 19 au 23 juin 2017 au Centre Régional AGRHYMET à Niamey/Niger et conformément au planning validé en février, il a été organisé du 20 au 23 septembre 2017 à Ouagadougou/Burkina Faso, le second atelier de formation. Cet atelier porte sur la modélisation agricole, l'optimisation statistique multi-objectif et l'évaluation socio-économique. Le présent rapport donne une synthèse des résultats obtenus au cours dudit atelier, présente l'état des préparatifs de l'atelier final de synthèse, diffusion et restitution des activités du volet scientifique du projet Mékrou, prévu en novembre 2017.

## <span id="page-3-0"></span>**II. Rapport technique de l'atelier de formation sur le modèle EPIC et la méthode d'analyse multi-objectifs**

L'atelier de formation sur la modélisation agricole avec EPIC et la méthode d'analyse multi-objectif MOO, s'est tenu du 20 au 23 septembre 2017 à Ouagadougou (Burkina Faso). Cet atelier de formation a été co-animé par les experts du Centre Commun de Recherche de l'Union Européenne (CCR) et ceux du Centre Régional AGRHYMET. Ce renforcement des capacités a enregistré la participation de dix-sept (17) experts venant des structures scientifiques impliquées dans la mise en œuvre du projet Mékrou (INE, INRA, INERA, IRSS, ABN, AGRHYMET) et des services nationaux de l'hydrologie et de l'agriculture de trois pays (Bénin, Burkina Faso et Niger) partageant le sous bassin versant de la rivière Mékrou (liste en annexe 1). L'atelier a également enregistré la participation de quatre (3) représentants du Partenariat Ouestafricain de l'Eau (GWP/AO).

### *II.1. Objectifs de l'atelier*

<span id="page-3-1"></span>Les objectifs de l'atelier de formation sur le modèle EPIC et la méthode d'analyse MOO étaient, d'une part : i) la prise en main du modèle EPIC (présentation de la structure du modèle, simulation des rendements des cultures, génération de scénarios prospectifs d'irrigation), ii) l'analyse de la gestion agricole, l'évaluation des scénarios d'irrigation et d'autre part : iii) la prise en main de la méthode d'analyse multi-objectifs (MOO) et son application pour l'élaboration des scénarios optimaux, iv) les applications sur

l'outil Aqua Survey d'enquêtes des ménages. L'atelier a également permis de v) présenter l'état de développement du module E-Water avec l'intégration des menus "irrigation" et "socio-économie" et aussi la prise en compte de tous les bugs précédemment rencontrés.

### *II.2. Déroulement de l'atelier*

<span id="page-4-0"></span>Les travaux de l'atelier de formation sur la modélisation agricole, l'optimisation statistique multi-objectifs et l'évaluation socio-économique ont été lancés le mercredi 20 septembre 2017, dans la salle de conférence de la résidence Anael (Ouagadougou). Placée sous la présidence du Professeur Abel Afouda, Président du Partenariat Régional de l'Eau de l'Afrique de l'Ouest (GWP/AO), la cérémonie d'ouverture a été marquée par cinq allocutions. Il s'agit de l'allocution du Chef de Département Information et Recherche (DIR) au Centre Régional AGRHYMET, Dr Abdou Ali, de celle du Représentant du Centre Commun de Recherche (CCR) de l'Union Européenne, Dr César Carmona-Moreno, de celle du Représentant de la Délégation de l'Union Européenne, Monsieur Andrea Leone, de celle du Représentant de l'Autorité du Bassin du Niger (ABN), Monsieur Didier Zinsou et le discours d'ouverture prononcé par le Président du GWP/AO.

Les travaux ont duré quatre (4) jours et ont porté sur :

#### *Jour 1 (mercredi 20 septembre 2017) :*

Après la cérémonie officielle d'ouverture et la présentation des objectifs de l'atelier, trois (3) présentations ont marqué cette première journée :

#### *Présentation 1 : Identification des meilleures pratiques de gestion agricole*

#### *La première section a concerné le modèle agronomique EPIC en tant qu'outil d'aide à la décision.*

La présentation a porté sur les avantages du modèle EPIC, l'historique de son développement, sa description, sa structure et ses 9 composantes (Météo, Hydrologie, Erosion, Nutriments, Température des sols, Croissance de la plante, Contrôle de la plante, Laboure et Budget économique). Il a été fait cas des limites du modèle comme le fait qu'il ne prenne pas en compte les eaux souterraine dans le bilan hydrologique.

#### *La seconde section quant à elle était axée sur le développement du modèle EPIC dans le bassin de la Mékrou (spatialisation du modèle et données d'entrée).*

Elle a décrit les données d'entrée requises (données climatiques, occupation des sols, fertilisation, calendrier cultural) ainsi que l'échelle d'application du modèle qui est la parcelle.

Quelques résultats issus de l'application du modèle EPIC dans le bassin de la Mékrou ont été présentés. L'analyse a fait ressortir une relation entre le stress hydrique et le degré de fertilisation azotée. Ensuite il a été analysé des scénarios relatifs à la variabilité de la production agricole annuelle sous différentes contraintes climatiques pour la culture du maïs.

A l'issue de cette présentation, des contributions ont été apportées et des questions d'éclaircissement posées. Ainsi il a été signifié que le modèle EPIC a la possibilité de considérer plusieurs cultures (en association) sur la même parcelle. Il prend en compte la distribution des cultures (jusqu'à 10 cultures) et la densité de chaque culture.

#### *Présentation 2 : Scénarios climatiques CORDEX (COordinated Regional Downscaling EXperiment) et leur utilisation pour les études d'impact dans le bassin de la Mékrou*

Une revue des approches de scénarios climatiques en nuançant les 3 types de scénarios climatiques (scénarios synthétiques et incrémentaux, scénarios analogiques, scénarios basés sur des modèles) a été présentée. Les scénarios climatiques utilisés dans le cadre du projet Mékrou ont été obtenus à partir du modèle climatique global ICHEC-EC-EARTH et du modèle climatique régional HIRHAM. Quelques résultats de scénarios des ressources en eau ont été présentés issus du forçage des modèles SWAT et HYPE par les scénarios climatiques RCP4.5 et RCP8.5 et également la simulation de la production agricole du maïs et du coton, à l'horizon 2030 en forçant le modèle EPIC par le scénario RCP4.5.

#### *Présentation 3 : Le module E-Water (Guide d'installation et premier démarrage)*

Cette section a été consacrée au module E-Water. Après la présentation des prérequis pour une meilleure installation du module E-Water, la session de la journée s'est terminée par l'installation du module E-Water.

#### *Jour 2 (jeudi 21 septembre 2017) :*

Les travaux de la journée ont démarré par la vérification de l'état d'installation du module E-Water sur les machines des participants. Quelques bugs étaient apparus sur quelques machines. Il a été conclu que ces bugs seraient probablement imputables au conflit de PostgreSQL et E-Water avec les logiciels préalablement installés sur ces machines, les versions de Windows (certaines versions ne gèrent pas les espaces dans les chemins des dossiers) et la gestion des dossiers par E-Water (E-Water ne retrouve pas PostgreSQL s'il n'est pas installé dans le dossier "Program Files").

La session pratique a débuté par la préparation des données d'entrée du modèle EPIC. Soulignons que toutes les données doivent se rapporter à l'unité géographique du modèle qui est la parcelle. L'exercice a consisté à dérouler les tables les plus importantes pour le calage du modèle EPIC. Il s'agit des tables sur la gestion de la culture (crop\_managment-table), le type de culture et les caractéristiques locales (crop.dat), le LandUse qui définit la distribution des cultures (site\_crops-table), les données météo (meteo\_daily-table) et les données sols (site\_soil-table).

- 1. La gestion de la culture définit le planning et les caractéristiques des opérations agricoles (planification des semis, labours et récoltes, fertilisation chimique, utilisation des fumiers, irrigation) et cela pour chaque culture. Il a été procédé à l'édition de la table de la gestion de culture en jouant sur les valeurs des différents paramètres dans la base de données du modèle. Après modification, les tables sont importées dans E-Water à travers le menu "Agriculture" pour ensuite procéder à la simulation et à l'analyse des résultats issus des données modifiées et des données initiales.
- 2. Chaque culture est caractérisée par 56 paramètres relatifs au type et aux caractéristiques locales, mais la modification a concerné les plus importants, notamment la température, le ratio biomasse/énergie, l'indice de récolte, etc.
- 3. La table LandUse permet entre autres de jouer sur les superficies affectées aux différentes spéculations.

Après la phase de préparation des données s'en était suivie la simulation des scénarios avec EPIC à travers le menu "Agriculture" du module E-Water. Pour cela deux (2) cas de figures avaient été développés :

- 4. évaluer les différentes pratiques de gestion et leurs impacts sur la productivité : en développant 3 scénarios qui sont le mode de référence (baseline), le scénario2 correspondant à une fertilisation minérale automatique avec activation de l'irrigation et le scénario3 pour une fertilisation minérale automatique sans irrigation.
- 5. estimer la variabilité de la production agricole annuelle en fonction des facteurs climatiques : en évaluant les impacts des scénarios climatiques (rcp4.5 et rcp8.5) sur la production agricole.

La dernière session de la journée a traité de l'identification d'une solution optimale par la modélisation multi-objectif. Les 3 bases d'un modèle d'optimisation ont été définies, il s'agit de la fonction objective, des variables et paramètres de décision et des contraintes.

Dans le contexte du processus MOO, il est crucial de définir :

1. Les objectifs à optimiser, il peut s'agir par exemple de maximiser la production agricole, de minimiser les coûts d'engrais, de maximiser la production agricole seulement pour les cultures vivrières ou pour les cultures de rente, etc.

2. Les contraintes à inclure dans l'analyse, telles que maintenir une production minimale pour toutes les cultures, assurer que la demande alimentaire soit satisfaite (à une échelle spatiale bien définie), définir des limites pour les quantités maximales d'engrais, définir le maximum d'eau utilisable pour l'agriculture, etc.

Enfin des exemples très illustratifs dans le domaine agricole ont été présentés en croisant les hypothèses liées au mode de production et aux objectifs relatifs au rendement et au bénéfice.

#### *Jour 3 (vendredi 22 septembre 2017) :*

La troisième journée de l'atelier de formation sur EPIC et la méthode MOO a été entièrement dédiée aux applications de la méthode MOO suivant les aspects socio-économiques et biophysiques. Elle a également porté sur respectivement la présentation des résultats d'enquête des ménages et la procédure d'enquête dans les portions respectivement nigérienne et béninoise du bassin de la Mékrou.

Cette phase pratique a permis de prendre en main les menus "Optimisation", "Bilan hydrique" et "Socio-économie" du module E-Water.

- 1. Pour ce qui est du module **optimisation**, plusieurs configurations ont été analysées à partir des données d'agriculture, de population, des besoins alimentaires, etc. Les principales données à préparer pour cette analyse concernent l'utilisation des terres (avec la surface cultivée par commune), la population par commune, les besoins alimentaires par habitant et culture, la gestion des cultures (niveau de fertilisation par culture et par région, utilisation de l'irrigation, etc.), la ration alimentaire (données d'enquêtes des ménages), rendement des cultures, prix de vente des cultures (enquêtes des ménages et statistiques FAO). Il a été ensuite procédé à l'élaboration des scénarios liés à la modification d'un certain nombre de facteurs tels que la fertilisation, l'irrigation, la population. A l'issue de ces configurations plusieurs produits sont élaborés, il s'agit de la distribution des surfaces par type de culture, de l'avantage économique, de la demande pour la nutrition, du taux de fertilisation optimisée, du manque à gagner en matière de production (quantité de production non faisable), de la production excédentaire, etc.
- 2. L'optimisation du **bilan hydrique** porte sur plusieurs configurations des différents usages de l'eau (population, agriculture et cheptel). Les principales données nécessaires sont la disponibilité de l'eau douce dans le bassin ou la région ainsi que toutes les demandes en eau selon les différents usages. Des phases pratiques ont permis aux participants de prendre en main ces différents menus en se fixant leurs propres configurations.
- 3. Pour l'aspect **socio-économique**, il a été d'abord présenté des prérequis pour mieux planifier et mettre en œuvre une enquête de ménage. Cette présentation a répondu aux questions essentielles que sont : comment définir une enquête des ménages ? Comment développer un questionnaire approprié ? Comment mener l'enquête de terrain ? Comment exploiter les résultats?

Elle a déroulé les principales étapes pour développer, organiser et mettre en œuvre l'enquête de terrain. Il s'agit de 1) définir le sujet et les objectifs précis de l'enquête, 2) délimiter la zone d'étude, 3) définir la taille de l'enquête (nombre de questionnaires nécessaires), 4) créer le questionnaire (structure et questions), 5) tester le questionnaire (phase pilote), 6) estimer le coût et les ressources nécessaires pour la mise en œuvre terrain, 7) former les enquêteurs terrain et définir le plan logistique associé, 8) mener l'enquête de terrain, 9) collecter/saisir les données, les nettoyer et les formater, 10) analyser les résultats et diffuser/utiliser les conclusions.

Les enquêtes dans les portions nationales du bassin de la Mékrou, basées sur les principes généraux ci-dessus énumérés ont défini d'autres spécificités locales en ce qui concerne par exemple le choix des enquêteurs (parler au moins une langue de la zone à enquêter, respecter le genre pour rendre à l'aise les personnes enquêtées, requérir le mandat des notables en se présentant à eux avant toute action dans leur localité, etc).

Les discussions ont permis d'apporter quelques éclaircissements notamment sur la limitation du nombre de communes enquêtées qui est liée au budget ; sur l'échantillonnage des populations, la littérature recommande entre 5 à 10% de la population comme échantillon et le CCR a pris 10% (limite supérieure) pour les enquêtes dans le bassin de la Mékrou. La durée de l'entretien est à peu près de 1H30.

La phase pratique sur E-Water a permis à travers le menu "Socio-economie", de visualiser, manipuler, et analyser les données d'enquête socio-économique dans le bassin de la Mékrou. Cet environnement offre également la possibilité d'exporter les résultats sous forme de données (afin de mener ses propres analyses complémentaires) ou sous forme graphique.

#### *Jour 4 (samedi 23 septembre 2017) :*

La quatrième et dernière journée de l'atelier de formation sur le modèle EPIC et la méthode d'analyse MOO a été consacré à la présentation et à l'utilisation de l'outil d'enquête de ménage AquaSurvey. Il a également été procédé à la révision des menus "hydrologie" et "climat" du module E-Water, déroulés lors de l'atelier de juin 2017 sur la modélisation hydrologique et l'analyse de la variabilité climatique avec la méthode L-Moment.

1. L'outil AquaSurvey peut être installé sur un téléphone mobile pour les enquêteurs terrain et sur les ordinateurs pour le coordonnateur des enquêtes.

La présentation théorique ponctuée des applications a permis de parcourir le menu principal de l'outil et les différentes étapes à suivre (de la configuration à la visualisation des résultats) pour réaliser une enquête avec AquaSurvey.

Le menu principal comporte 5 items qui permettent de dérouler les 7 étapes de l'outil :

- Dashboard : interface d'accueil d'AquaSurvey (étape1),
- Users : interface de création, modification ou suppression du profil des enquêteurs (étape2),
- Survey List : pour accéder à la liste d'enquêtes menées, aux modèles d'enquêtes (étape : créer un questionnaire, étape4 : déployer le projet, étape5 : remplissage du questionnaire),
- Settings : pour les différentes configurations (langues, détails de connexion, chargement des cartes du type Global Administrative Areas, compte administrateur, etc.),
- Logout : interface de connexion ou déconnexion.
- 2. Le rappel sur le menu "climat" du module E-Water a porté essentiellement sur l'indice standardisé des précipitations (SPI) pour caractériser la variabilité climatique.

Après avoir défini l'indice, son importance pour la caractérisation de la variabilité climatique, il a été décrit les 3 étapes de son calcul et la période sur laquelle il peut être calculé. Enfin l'exploitation du SPI s'appuie sur les 3 classes :

SPI < -1 : indique la sécheresse (plus la valeur est négative, plus est sévère la situation),

-1 < SPI < +1 : indique une situation normale,

SPI > 1 : indique des conditions très humides.

D'autres types de classifications ont été présentées notamment celles de McKee at al, 1995 et Agnew at al, 2000.

Un résumé des cartes de SPI pour la période 1981-2015 et suivant les communes a été présenté. Il permet une analyse spatiale globale rapide de la situation dans la région.

Ce module étant déjà implémenté dans E-Water, la session pratique a permis aux participants d'analyser la variabilité climatique chacun dans sa zone d'intérêt et pour une période donnée.

Avant la clôture présidée par le Professeur Abel Afouda, Président du GWP/AO, l'atelier a formulé quelques recommandations (voir conclusion et recommandations).

### *II.3. Résultats atteints*

<span id="page-10-0"></span>Le principal extrant de cet atelier de formation est le renforcement des capacités de dix-sept cadres des structures scientifiques et techniques impliquées dans la mise en œuvre du projet Mékrou. Ce renforcement de capacités porte spécifiquement sur :

- la prise en main du modèle agronomique EPIC ;
- la capacité d'analyse de la gestion agricole, de l'évaluation des scénarios d'irrigation ;
- la prise en main de la méthode d'analyse multi-objectif (MOO) et son application pour l'élaboration des scénarios optimaux ;
- la prise en main de l'outil AquaSurvey d'enquêtes des ménages ;
- la maitrise de l'exploitation du module E-Water ;
- le partage d'outils et des documents relatifs à la thématique ;
- enfin les capacités d'analyse des résultats issus de l'utilisation de tous ces outils.
- Lister les erreurs et les améliorations finales à apporter à E-WATER

## <span id="page-10-1"></span>**III. Etat d'avancement du développement du système**

Au vu des performances du module intégrateur E-Water (tableau 2), il ressort qu'il représente le plus important extrant du projet Mékrou. Cet outil est le premier du genre dans la sous-région qui combine les analyses biophysiques aux aspects socio-économiques dans la recherche des solutions optimales. Il comporte plusieurs menus (Hydrologie, Agriculture, Climat, Socio-économie, Optimisation et Bilan hydrique) permettant de mener des analyses thématiques sur l'hydrologie, le climat, l'agriculture et la socio-économie (conf. La structure générale du module E-Water en annexe 2). Il intègre toute la base de données socio-économique issue des enquêtes des ménages et offre certaines analyses ainsi que la possibilité d'exporter ces données pour d'autres analyses complémentaires à la convenance de l'utilisateur.

Cet important outil d'aide à la décision, a connu une très bonne avancée (figure 1). Il est à ce stade déjà opérationnel, toutefois les structures impliquées dans la mise en œuvre du projet poursuivront son approfondissement. Aussi sur le plan informatique, quelques bugs ont été enregistrés sur certaines machines (annexe 4).

Pendant la présentation de l'outil, quelques incorrections ont été observées et recensées pour y apporter des solutions :

- dans EPIC, lors de la visualisation des résultats, les rendements des cultures, doit être en tonnes/ha et non en Kg/ha,
- dans la demande en eau, permettre d'autres incrémentations, pour le moment il est calé sur « -10 - +10 » seulement,
- dans la demande en eau, en exportant les résultats dans Excel, la colonne n'est pas au bon emplacement,
- dans MOO, vérifier le processus d'élaboration de scenario avec optimisation de surface. L'erreur générique est la suivante : "a cessé de fonctionné, Windows va fermer l'application".
- Le PostgreSQL 9.6 n'est pas compatible avec Windows 32 bits, c'est plutôt la version 9.0 qui est compatible.
- Il est préférable d'afficher le résumé du SPI, année par année au lieu de deux années sur une même ligne,
- En socio-économique, après la première installation du module E-Water, l'importation ne fonctionne pas. Il faudrait supprimer le tableau "données socio-économiques" dans "pgAdmin" (suivant le schéma/Socioéconomie/tableau) avant de refaire le processus d'importation.

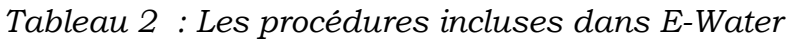

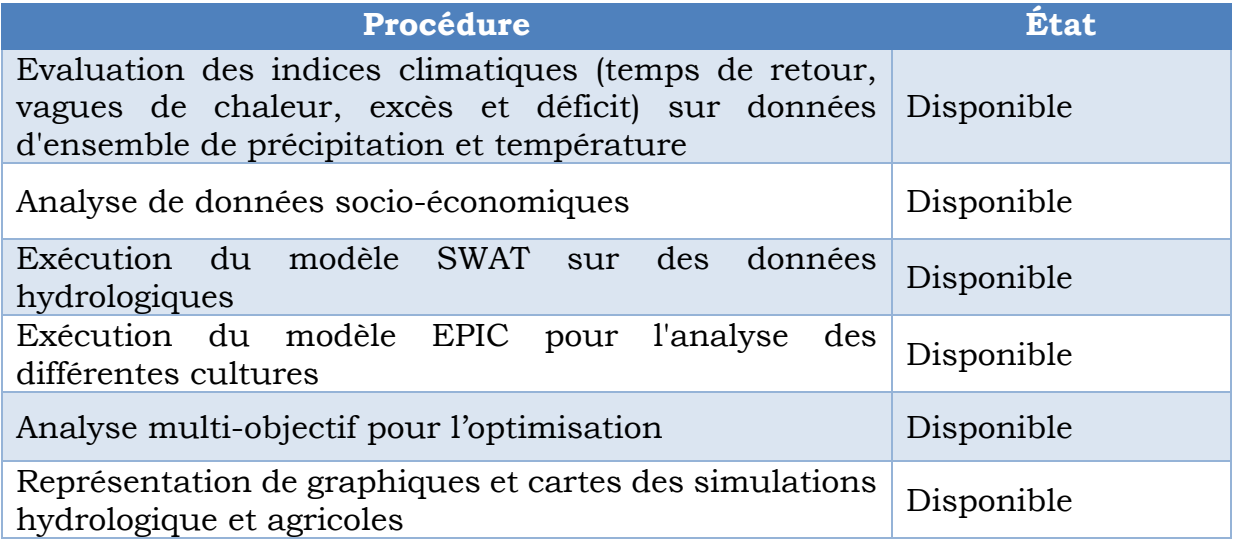

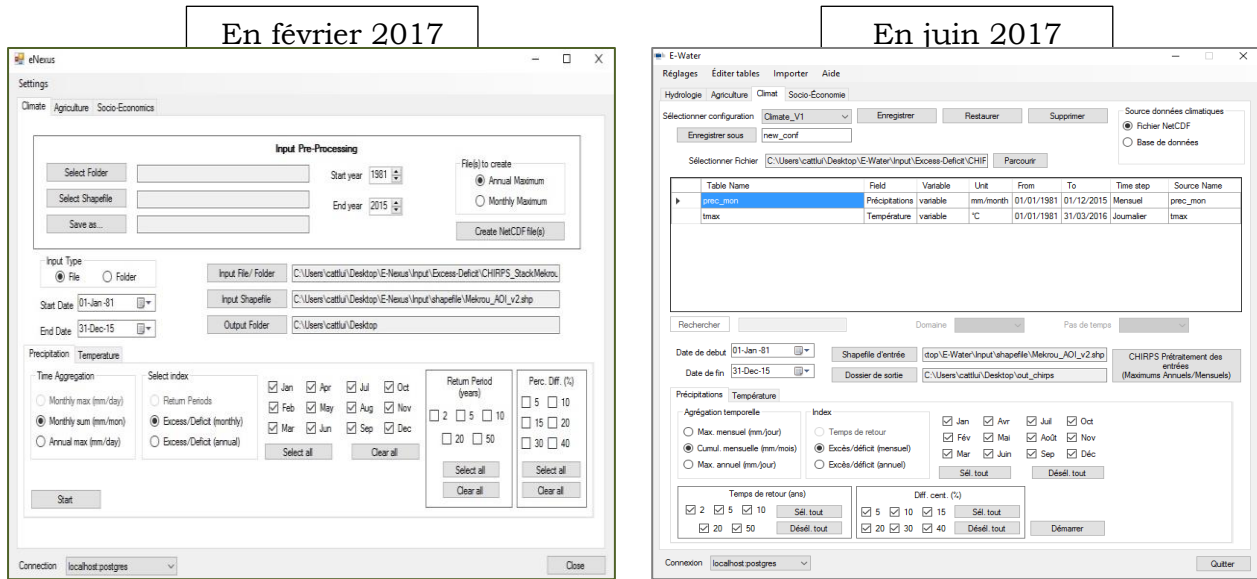

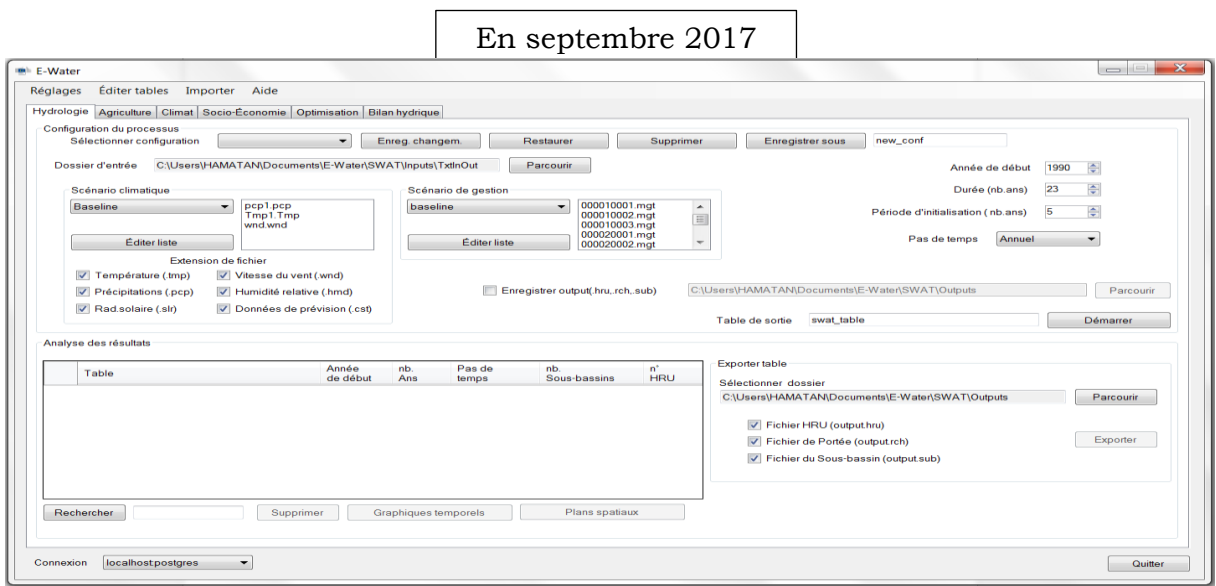

*Figure 1 : Evolution du développement du module E-Water de février à septembre 2017*

# <span id="page-13-0"></span>**IV. Conclusion**

Le présent rapport représente le septième délivrable de la 2<sup>e</sup> phase de la prestation de services confiée au Centre Régional AGRHYMET par le Centre Commun de Recherche, dans le cadre de la mise en œuvre du projet Mékrou. Cette seconde prestation de services porte sur la contribution au développement et à l'implémentation du système d'information du projet Mékrou. Ce rapport fait la situation de l'atelier de formation sur le modèle EPIC et la méthode d'analyse multi-objectif MOO, tenu du 20 au 23 septembre 2017 à Ouagadougou (Burkina Faso), la synthèse des résultats des travaux menés entre l'atelier de juin 2017 et celui de septembre 2017. Il décrit le déroulement de l'atelier (rapport technique), les résultats atteints et les recommandations faites au cours dudit atelier. Il présente également la balance des dépenses effectuées par rapport aux prévisions (rapport financier). Enfin ce rapport fait l'état de préparation l'atelier de synthèse, diffusion et restitution des activités du volet scientifique du projet. Cet atelier prévu en novembre 2017 à Niamey (Niger), regroupera 19 structures scientifiques et techniques impliquées dans la mise en œuvre du projet Mékrou. Comme il sera simplement question de revenir sur certains aspects et non une formation, il sera précisé dans la lettre d'invitation, la préférence de désigner les mêmes participants qu'aux premiers ateliers de formations.

#### *L'atelier a formulé les recommandations suivantes :*

- suite aux bugs observés lors de l'installation ou de l'utilisation de certains outils, liés le plus souvent aux configurations des différentes machines, les participants ont souhaité que le projet Mékrou dote toutes les structures impliquées dans la mise en œuvre du projet, des machines sur lesquelles tous les outils nécessaires sont installés. Cette recommandation pourra être envisagée dans la seconde phase du projet ;

- lors de l'atelier de synthèse de novembre 2017, prévoir 1 à 2 jours de formation supplémentaires sur certains aspects et sur l'installation de tous les outils développés sur les machines offertes par le GWP/AO aux 5 structures scientifiques ;

- pour pérenniser le fonctionnement du système, former des administrateurs du système E-Water ;

- Prévoir en seconde phase, l'instrumentalisation des réseaux de collecte des données dans les trois (3) pays.

## <span id="page-14-0"></span>**Annexe 1 : Liste des participants à l'atelier de formation sur le modèle EPIC et la méthode d'analyse multi-objectifs MOO**

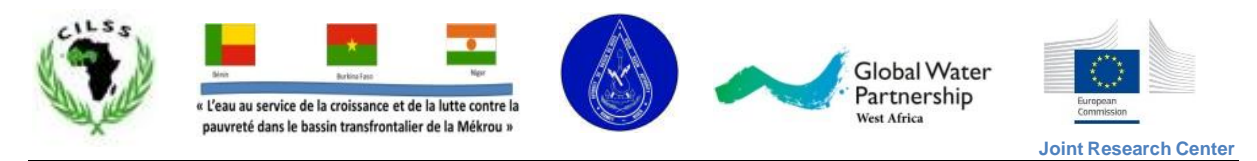

Atelier de formation sur le modèle EPIC et la méthode d'analyse multi-objectifs MOO Résidence Anael (Quagadougou/Burkina Faso), du 20 au 23 septembre 2017

## **Liste des participants**

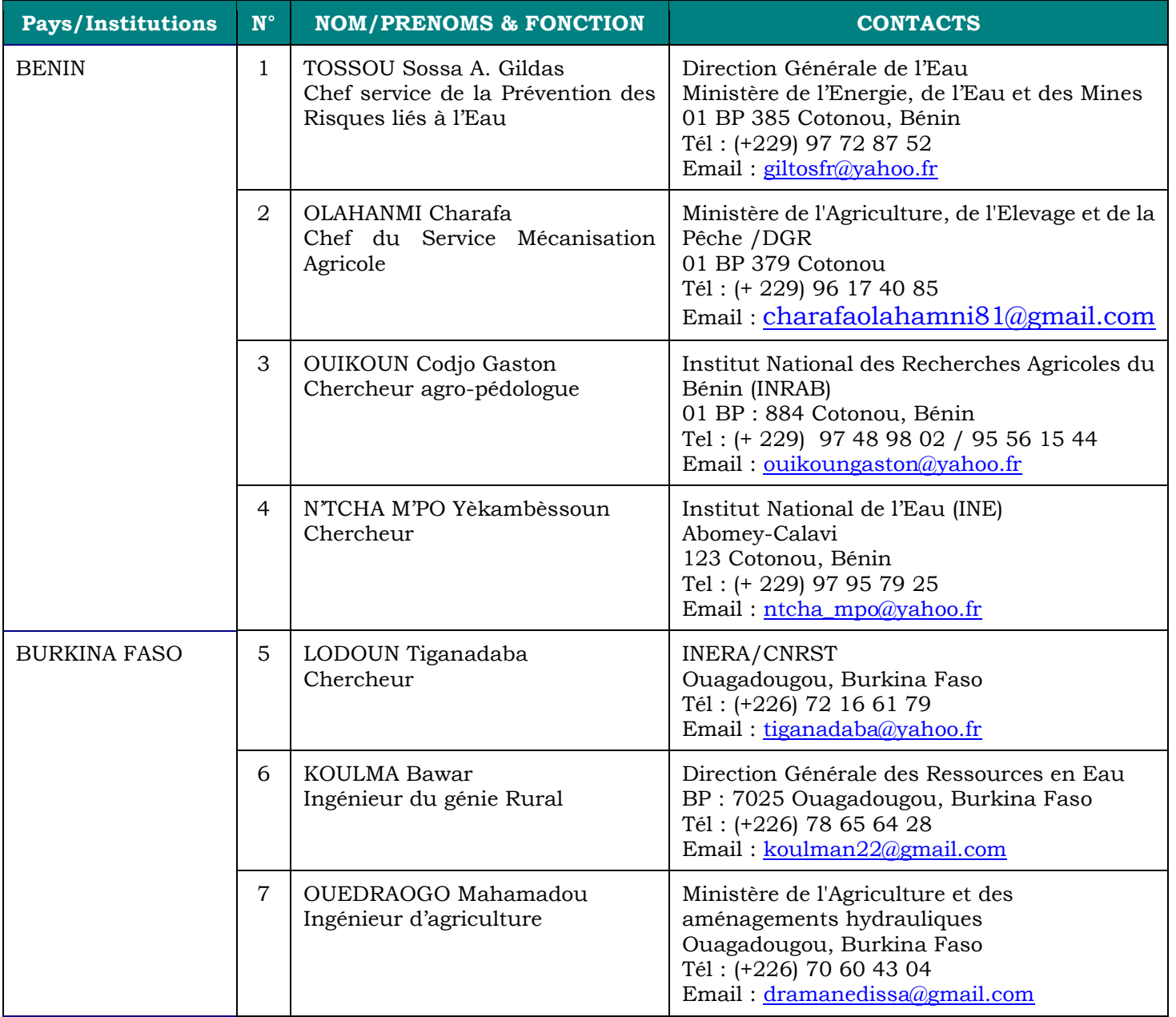

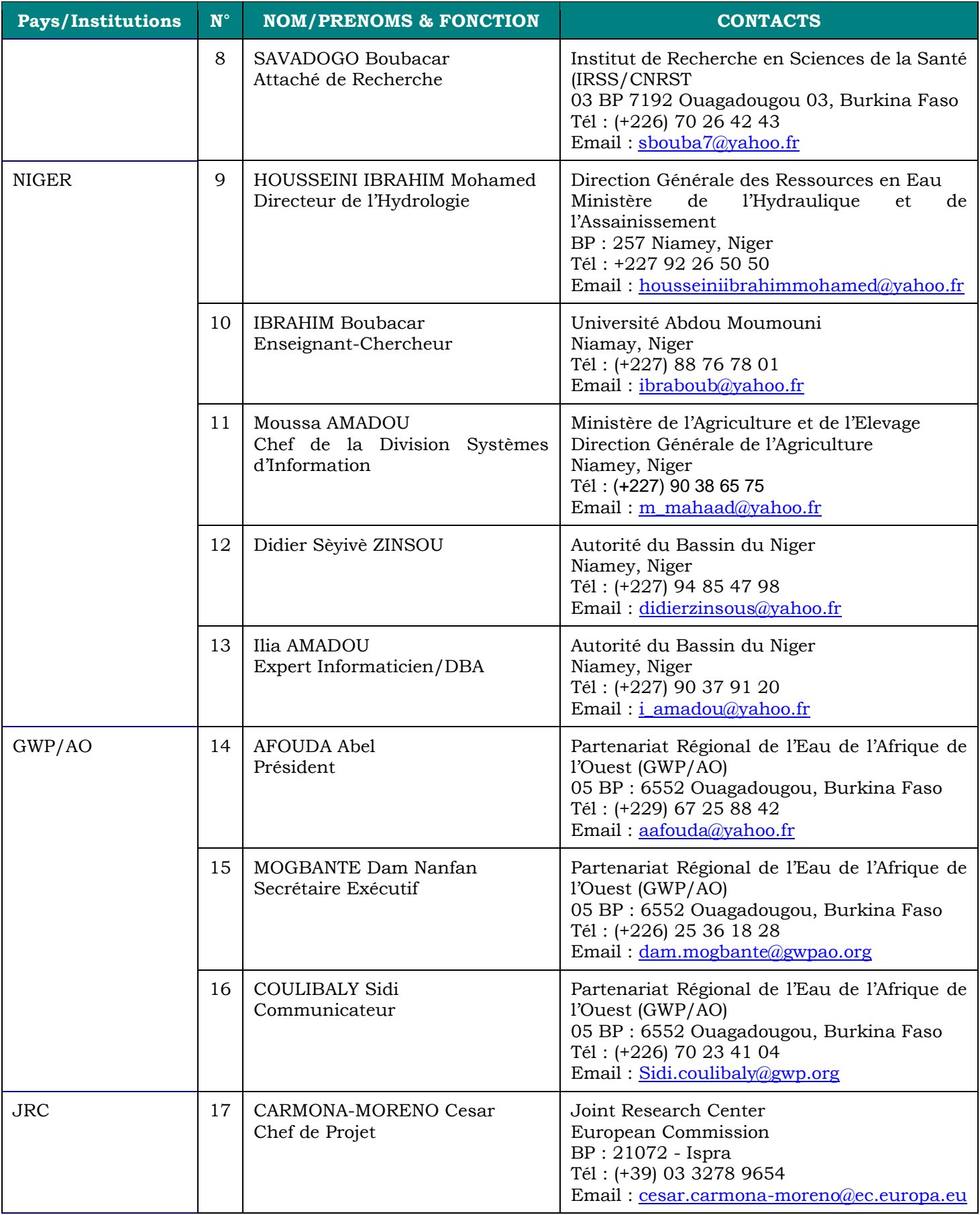

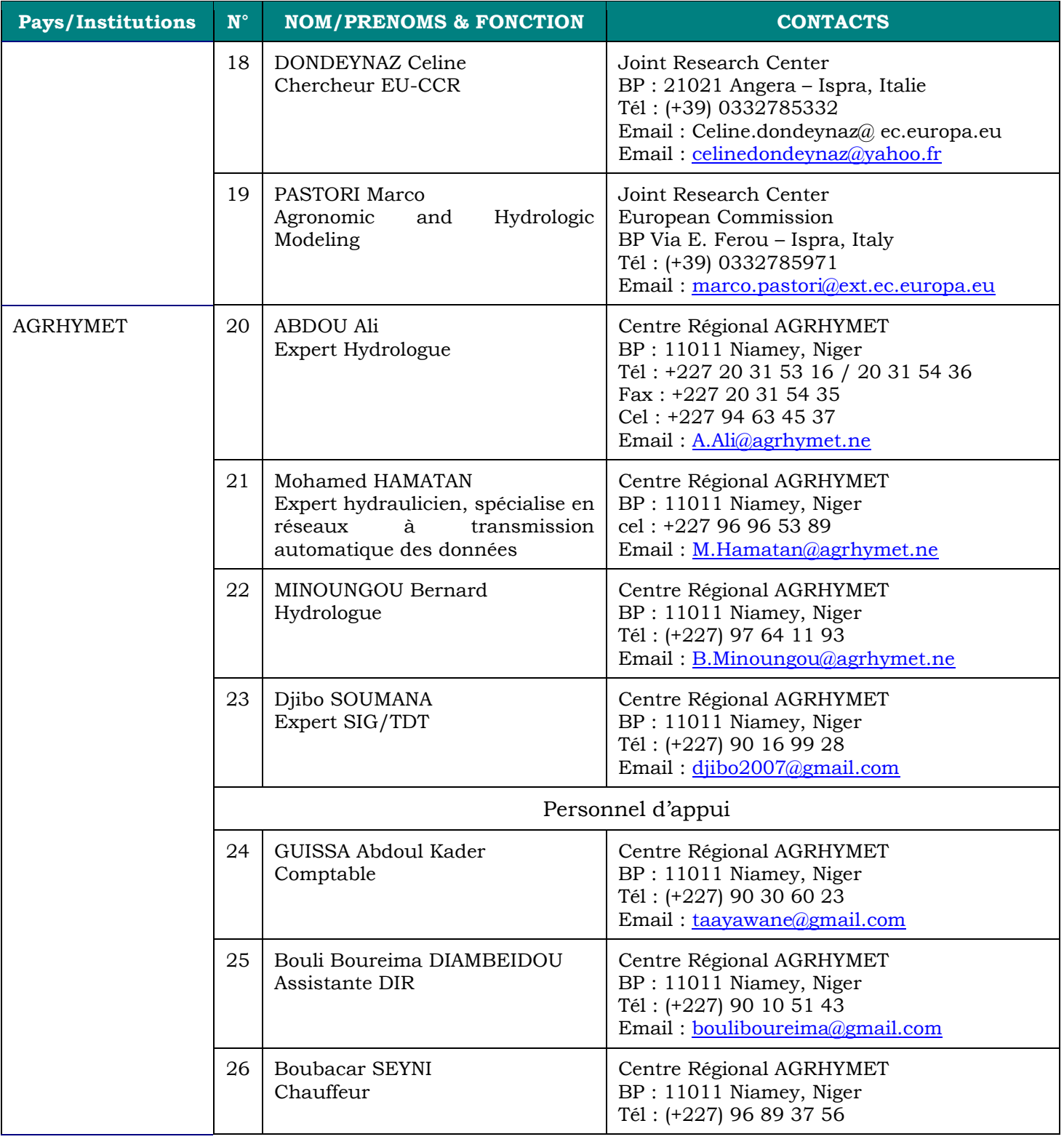

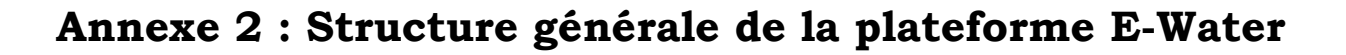

<span id="page-17-0"></span>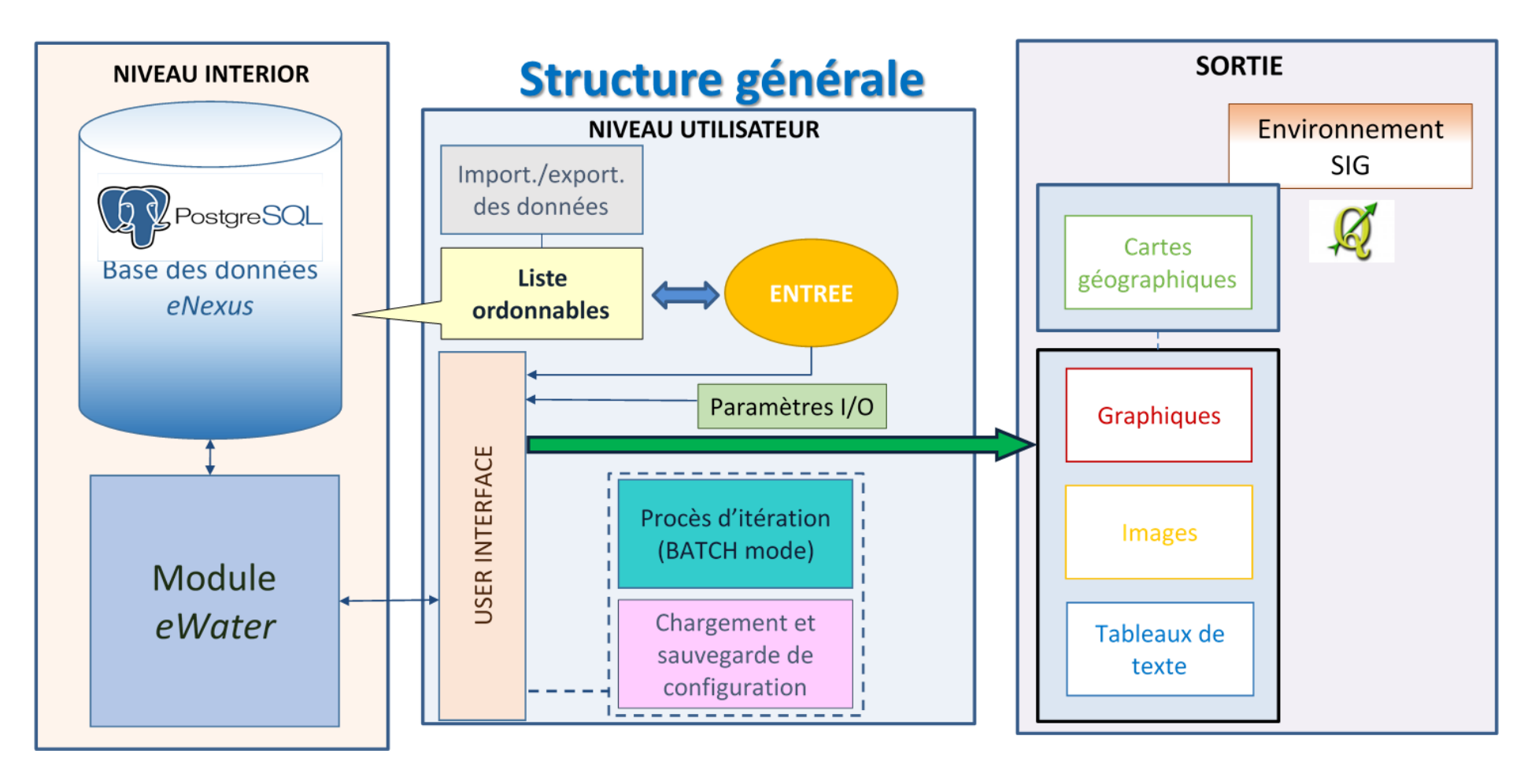

<span id="page-19-0"></span>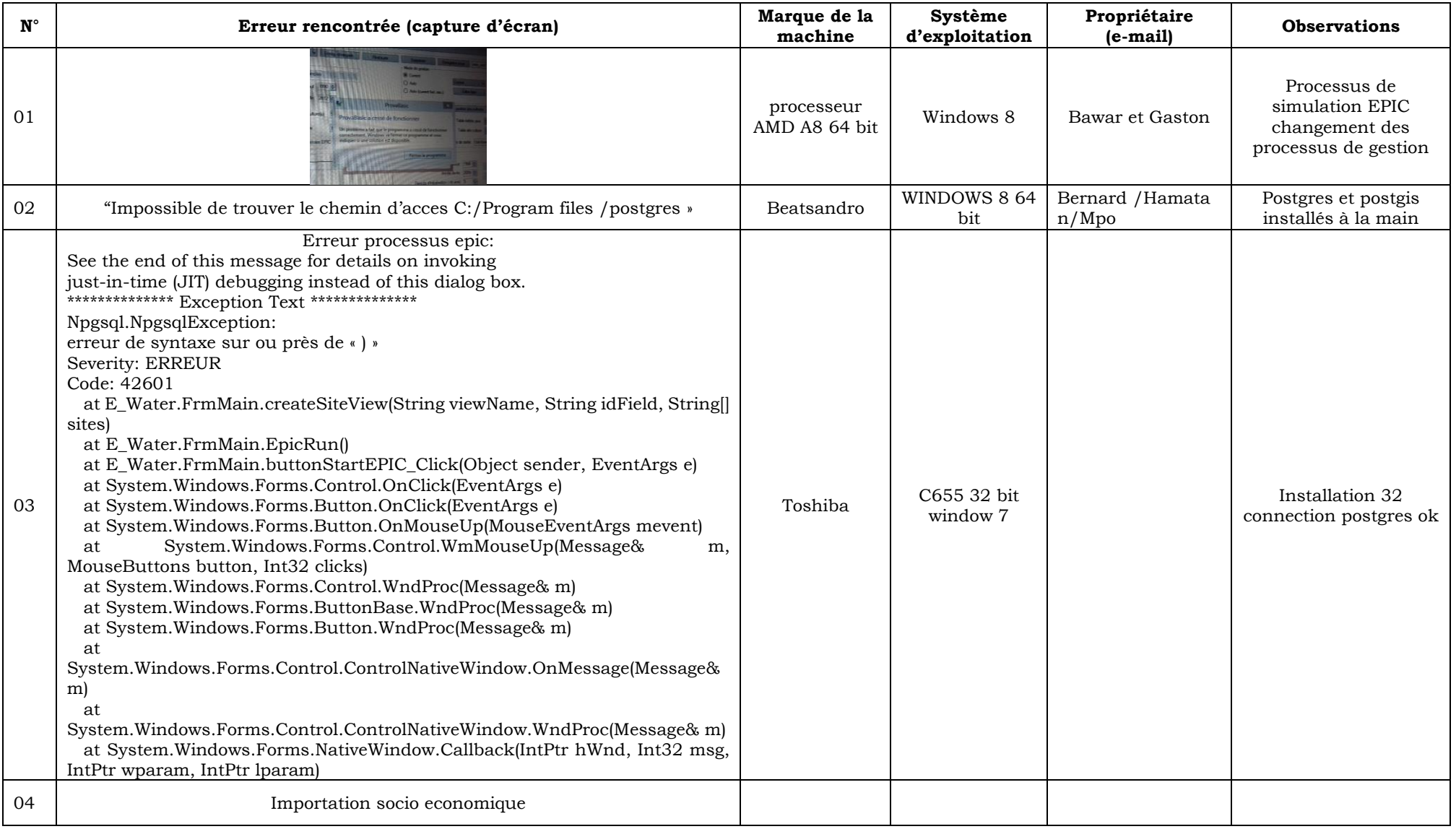

# **Annexe 3 : Bugs observés lors de la compilation du module E-Water**

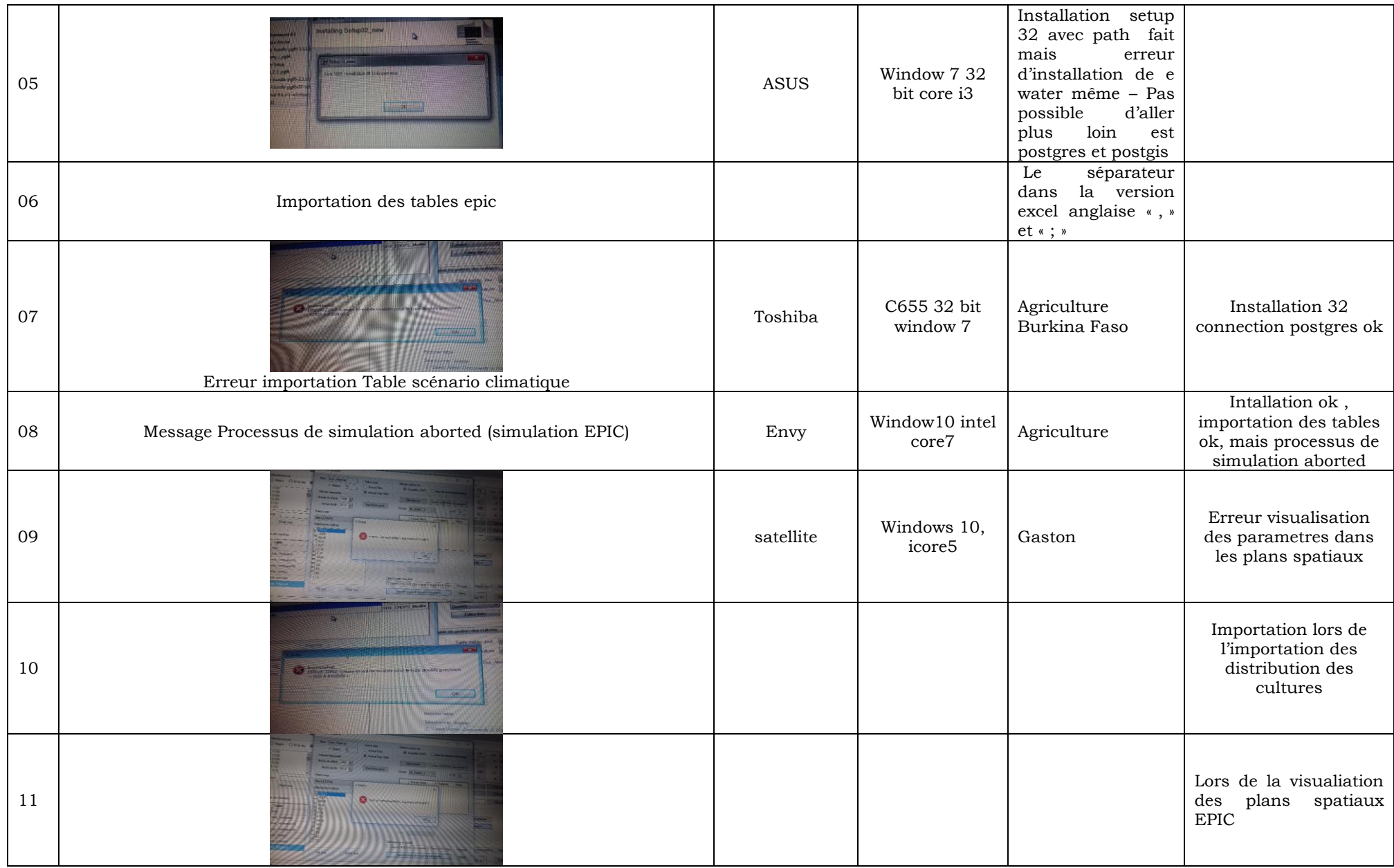